# <u>ำเทที่ 4</u>

### ผลการวิจัย

การพัฒนาระบบสารสนเทศด้านการท่องเที่ยวด้วยความเป็นจริงเสริมบนโทรศัพท์เคลื่อนที่ ได้ผลลัพธ์จากการดำเนินการตามขั้นตอนที่วางแผนไว้ ดังต่อไปนี้

- 4 1 ความต้องการของระบบ
- 42 ผลการออกแบบระบบ
- 4.3 ผลการพัฒนาระบบ
- 4.4 ผลการทดสอบระบบ
- 4.5 แผนการบำรุงรักษาระบบ
- 4.6 ผลตอบกลับ

## 4.1 ความต้องการของระบบ

จากการศึกษาและวิเคราะห์ความต้องการของระบบ ได้ผลลัพธ์ออกมาเป็นข้อกำหนดความ ้ต้องการของระบบ ซึ่งมีรายละเอียดดังต่อไปนี้

1. ระบบจะมีการทำงานสองรูปแบบ คือแบบแผนที่ และแบบความเป็นจริงเสมือน

- ่ 2. การทำงานทั้งสองรูปแบบจะมีความต้องการที่คล้ายกัน ซึ่งมีรายละเอียดดังนี้
	- ระบบต้องสามารถระบุตำแหน่งที่ใช้งานได้
	- ่ แสดงตำแหน่งของสถานที่ โดยอ้างอิงตำแหน่งของผู้ใช้เป็นจุดศูนย์กลาง
	- ้ เมื่อผู้ใช้เลือกตำแหน่งสถานที่ที่ต้องการ จะปรากฏข้อมูลของสถานที่นั้น
	- ตำแหน่งและข้อมูลของสถานที่ จะนำมาจากเว็บเซอร์วิสด้านท่องเที่ยวโดยอาศัย ึการแลกเปลี่ยนข้อมูลที่มีรูปแบบมาตรฐาน หรือได้รับความนิยม
	- มีปุ่มคำสั่งไว้เพื่อสลับรูปแบบการทำงานและเลือกแสดงประเภทของสถานที่
- 3. การทำงานในรูปแบบแบบแผนที่ มีรายละเอียดดังนี้
	- แสคงแบบรูปภาพเส้นทางถนน โดยจุดกึ่งกลางแผนที่จะเป็นตำแหน่งที่ผู้ใช้งาน กำลังใช้อย่
	- ี แต่ละด้านของแผนที่จะกำหนดด้านไว้ตายตัว โดยให้ด้านบนเป็นทิศเหนือ
- ่ 4. การทำงานในรูปแบบความเป็นจริงเสมือน มีรายละเอียดดังนี้
- ้ แสคงสถานที่จากตำแหน่งของภาพจริง ที่มีการเคลื่อนใหว ตามตำแหน่งและ ทิศทางที่หันหน้าของผู้ใช้
- ่ แสดงภาพถ่ายจริงจากกล้องของโทรศัพท์ที่กำลังถ่ายอยู่ ณ ขณะนั้น
- ้มีภาพสัญลักษณ์สถานที่ปรากฏซ้อนบนภาพถ่าย ตรงกับตำแหน่งสถานที่จริง

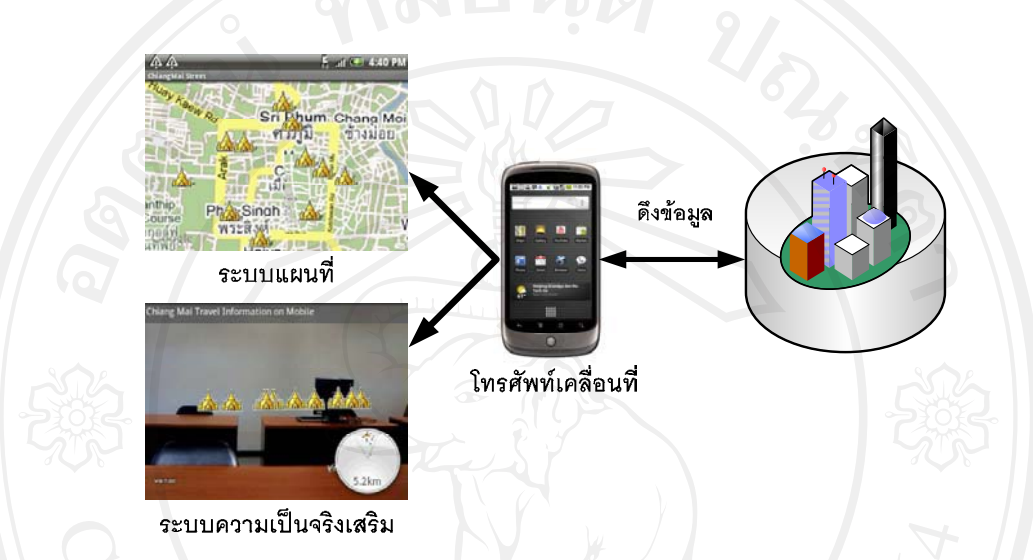

รูปที่ 4.1 แสดงแผนภาพระดับแนวกิดของกวามต้องการของระบบ

ิจากรูปที่ 4.1 เป็นแผนภาพระดับแนวคิดเพื่ออธิบายความต้องการของระบบ โดยที่ระบบจำ ้ทำงานบนโทรศัพท์เคลื่อนที่ โดยมีระบบการทำงานสองระบบ คือระบบแผนที่ และระบบความเป็น ึ่งริงเสริม โดยที่การทำงานแต่ละแบบ จะแสดงข้อมูลของสถานที่ต่าง ตามข้อมูลที่ได้มาจากระบบ เว็บเซอร์วิสด้านการท่องเที่ยว

### 4.2 ผลการออกแบบระบบ

หลังจากได้ข้อกำหนดความต้องการของระบบแล้ว จึงนำมาทำการออกแบบระบบตามก ออกแบบซอฟต์แวร์เชิงวัตถุด้วยยูเอ็มแอล เพื่อนำไปใช้ในกระบวนการพัฒนาระบบสารสนเทศด้าน การท่องเที่ยวด้วยความเป็นจริงเสริมบนโทรศัพท์เคลื่อนที่ต่อไป

## 4.2.1 ยสเคสไดอาแกรม

้ระบบสารสนเทศด้านการท่องเที่ยวด้วยความเป็นจริงเสริมบนโทรศัพท์เคลื่อน จะมีผู้ที่เข้า ้มาใช้งานประเภทเดียวกือ ฝ้ใช้งานโทรศัพท์ เมื่อเปิดโปรแกรมขึ้นมาใช้งานจะพบกับระบบแผนที่ (MapView) ซึ่งจะมีคำสั่งสำหรับเปลี่ยนไปเป็นระบบความเป็นจริงเสริม (ARView) โดยที่ทั้งสอง ระบบจะแสดงสัญลักษณ์ของสถานที่ต่างๆ ด้วยการอ้างอิงกับบริเวณที่ใช้งานอยู่ ซึ่งรับค่าตำแหน่ง จากจีพีเอส (GPS) ในส่วนของระบบความเป็นจริงเสริมจะมีการรับภาพมาแสดงจากกล้องถ่ายภาพ (DigitalCamera) และรับค่าทิศทางที่เครื่องหัน ไปจากเข็มทิศคิจิตอล (DigitalCompass)

เมื่อทำการเลือกสัญลักษณ์ของสถานที่ที่สนใจของทั้งสองระบบ จะมีกล่องข้อความแสคง ข้อมูลรายละเอียดของสถานที่นั้นๆ โดยข้อมูลสถานที่ต่างๆ เช่น ชื่อ รายละเอียด ตำแหน่ง จะได้ รับมาจากเว็บเซอร์วิส โดยมีตัววิเคราะห์เอ็กซ์เอ็มแอล (XMLParser) ทำหน้าที่จัดการข้อมูลที่มาจาก เว็บเซอร์วิส ให้สามารถนำมาใช้งานได้ ซึ่งยูสเคสไดอาแกรมของระบบ แสดงตามรูปที่ 4.2

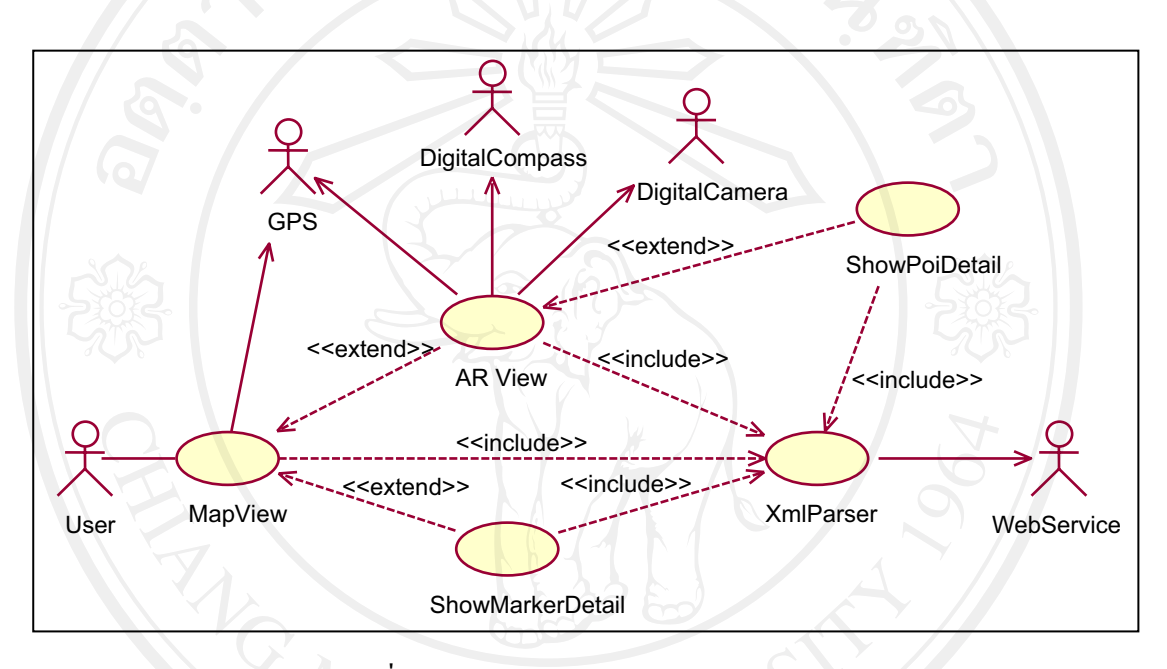

รูปที่ 4.2 แสดงยูสเคส ใดอาแกรมของระบบ

4.2.2 การออกแบบสถาปัตยกรรม

สถาปัตยกรรมของระบบสารสนเทศด้านการท่องเที่ยวด้วยความเป็นจริงเสริมบน โทรศัพท์เคลื่อนที่ จะมีการดึงข้อมูลสถานที่มาจากเว็บเซอร์วิสด้านการท่องเที่ยว (การค้นคว้าแบบ อิสระนี้จะไม่คำเนินการสร้างระบบเว็บเซอร์วิสขึ้นเอง) โดยข้อมูลที่ได้จะสื่อสารกันด้วยรูปแบบ เคเอ็มแอล ซึ่งเป็นมาตรฐานเอ็กซ์เอ็มแอลของบริษัทกูเกิ้ล ที่ใช้ในงานค้านภูมิศาสตร์

ี่ ส่วนของการแสดงความเป็นจริงเสริม จะใช้เครื่องมือสร้างโปรแกรมความเป็นจริงเสริม ชื่อว่าวิกิจูด (WikiTude) ซึ่งมีการจัดการภาพ ตำแหน่งและทิศทางมาให้อัตโนมัติ ช่วยลดความ ยุ่งยากในการพัฒนาได้

ส่วนของการแสดงแผนที่ จะใช้เครื่องสร้างโปรแกรมแผนที่ของกูเกิ้ล (Google Map API) ซึ่งจะช่วยจัดการการแสดงแผนที่ให้อย่างสะดวก และสามารถใช้งานได้ฟรี

ระบบโทรศัพท์เคลื่อนที่ที่ใช้ เป็นระบบปฏิบัติการแอนดรอยด์ เนื่องจากเป็นระบบเปิด สามารถพัฒนาโดยใช้ทุนที่ไม่สูงมากนัก สร้างรูปแบบธุรกิจได้อย่างอิสระและกำลังเริ่มได้รับความ ้นิยมเพิ่มมากขึ้น ซึ่งการออกแบบสถาปัตยกรรมของระบบ แสดงตามรูปที่ 4.3

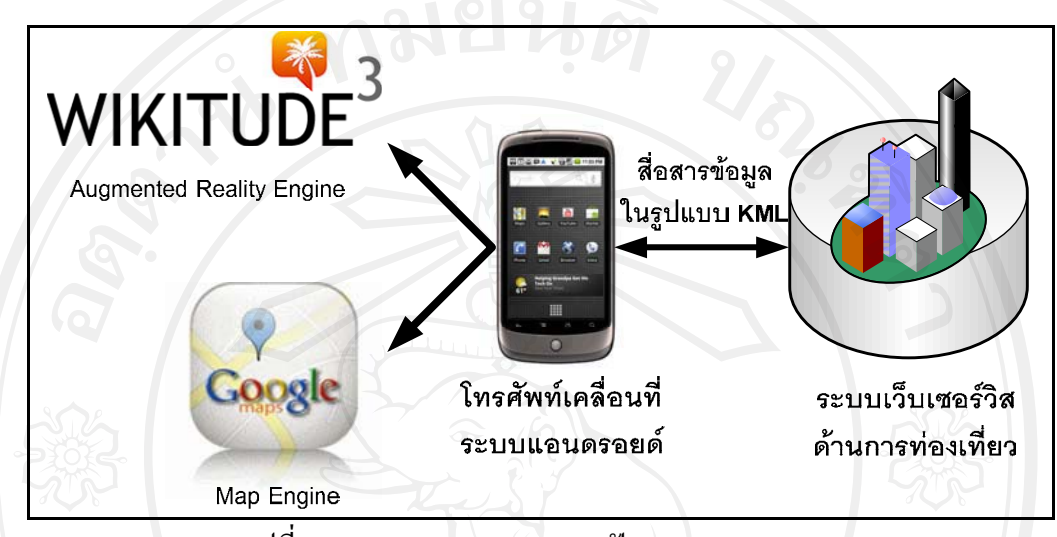

รูปที่ 4.3 แสดงการออกแบบสถาปัตยกรรมของระบบ

## 423 คลาสไดอาแกรบ

ี คลาสหลักๆ ของระบบ ที่จำเป็นต้องมี เริ่มจากคลาส KMLParser ซึ่งเป็นคลาสที่ใช้สำหรับ ้ดึงข้อมูลมาจากเว็บเซอร์วิสด้านการท่องเที่ยว ซึ่งจะมีการระบุแหล่งข้อมูลด้วยการกำหนดยูอาร์แอ ิลของเว็บเซอร์วิส แล้วทำการดึงข้อมูลด้วยเมธอด getStream() ซึ่งข้อมูลที่ได้มาจะถูกแปลงรูปแบบ ี ด้วยเมธอด parse() ก่อนนำไปเก็บไว้ในตัวแปร message เพื่อส่งต่อไปยังคลาสอื่นๆ ต่อไป

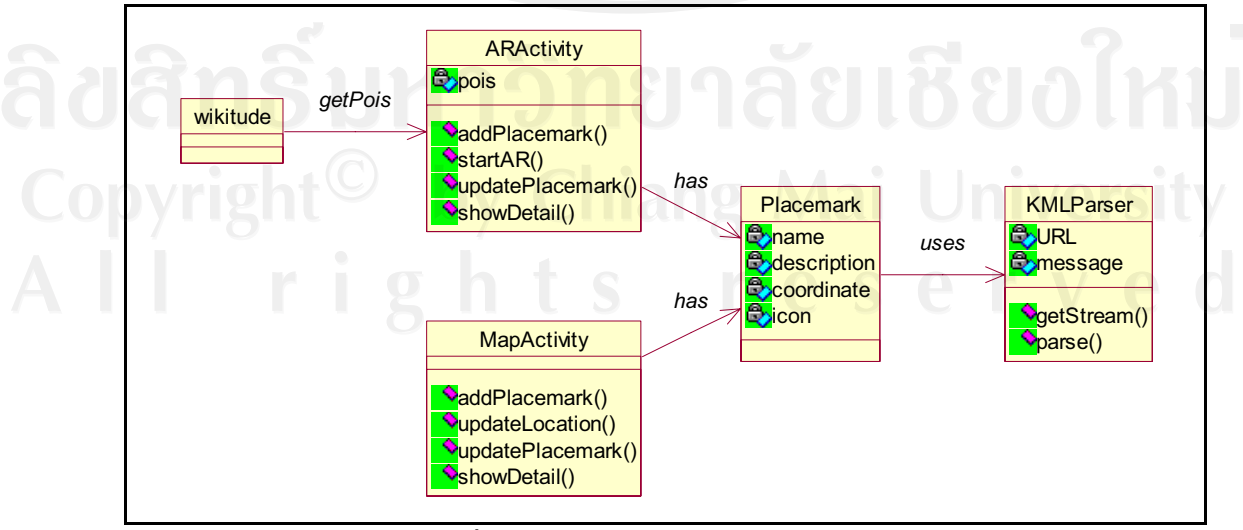

รูปที่ 4.4 แสดงคลาส ใดอาแกรมของระบบ

คลาสต่อไปคือ Placemark เป็นคลาสที่ใช้สำหรับเก็บข้อมูลของสถานที่ต่างๆ ซึ่งจะนำ รูปแบบข้อมูลที่ได้จากคลาส KMLParser มาแปลงให้อยู่ในรูปแบบตัวแปรที่สามารถใช้งานใน ระบบได้ง่าย โดยมีตัวแปร name สำหรับเก็บชื่อของสถานที่ description สำหรับเก็บรายละเอียด ของสถานที่ coordinate สำหรับเก็บตำแหน่งของสถานที่ และ icon สำหรับเก็บสัญลักษณ์ประเภท ของสถานที่

ิ คลาส MapActivity เป็นคลา สที่เป็นส่วนของการทำงานในแบบแผนที่ ซึ่งจะมีเมธอด addPlacemark() ใช้สำหรับการเพิ่มสถานที่ต่างๆ เพื่อให้แสดงบนแผนที่ เมธอด updateLocation() ใช้สำหรับการตรวจสอบตำแหน่งการใช้งานปัจจุบันของผู้ใช้ เมื่อมีการเคลื่อนย้ายตำแหน่งการใช้ งาน แล้วเรียกใช้งานเมธอคนี้ ระบบจะปรับจุดศูนย์กลางแผนที่ ให้อยู่ตรงกับตำแหน่งที่ผู้ใช้ กำลัง ใช้งานอยู่ เมธอด updatePlacemark() ใช้สำหรับการปรับปรุงข้อมูลสถานที่ ตามการปรับแต่งการ แสคงผลตามประเภทของสถานที่ เมธอด§showDetail() ใช้สำหรับการแสคงกล่องข้อความ รายละเอียดต่างๆ ของสถานที่ เมื่อทำการเลือกสถานที่ ที่สนใจแล้ว

ี่ คลาส ARActivity เป็นคลาสที่เป็นส่วนของการทำงานในแบบความเป็นจริงเสริม ซึ่งจะมี ตัวแปร pois ที่ใช้สำหรับเก็บข้อมูลสถานที่ ที่จะถูกส่งไปให้คลาส wikitude เรียกใช้งาน ซึ่งคลาส wikitude เป็นคลาสของ วิกิจูด ที่นำใช้เป็นเครื่องมือสร้างระบบความเป็นจริงเสริม โดยที่วิกิจูดจะ ค้นหาตัวแปร <sub>P</sub>ois และนำไปแสดงผล โดยอัตโนมัติ

นอกจากนั้นในคลาส ARActivity นี้ยังมีเมธอดต่างๆ คือเมธอด addPlacemark() ใช้สำหรับ การเพิ่มสถานที่ต่างๆ ลงในตัวแปร pois เมธอด startAR() ใช้สำหรับสั่งงานวิกิจูด ให้เริ่มต้นทำงาน เมธอด updatePlacemark() ใช้สำหรับการปรับปรุงข้อมูลสถานที่ ตามการปรับแต่งการแสดงผลตาม ประเภทของสถานที่ เมธอค showDetail() ใช้สำหรับการแสดงกล่องข้อความรายละเอียดต่างๆ ของ สถานที่ เมื่อทำการเลือกสถานที่ ที่สนใจแล้ว

 $\bullet$  4.2.4 แอกติวิตีไดอาแกรม

ี้ 1 คารออกแบบแอคติวิตีไคอาแกรม เป็นการแสดงลำดับกิจกรรมที่เกิดขึ้นภายใต้การทำงาน ของระบบ โดยเมื่อเมื่อเริ่มต้นการทำงานของระบบขึ้นมา จะเริ่มกำสั่งการทำงานแบบแผนที่เป็น อันดับแรก ซึ่งสามารถเปลี่ยนวิธีการแสดงผล ไปมาระหว่าง การทำงานแบบแผนที่กับการทำงาน แบบความเป็นจริงเสริม ซึ่งการทำงานแต่ละแบบนั้น จะมีลักษณะคำสั่งที่คล้ายกัน คือมีการเพิ่ม สถานที่ต่างๆ เพื่อให้แสดงในระบบ หลังจากนั้นก็สามารถปรับแต่งเพื่อให้แสดงผลสถานที่ ตาม ประเภทของสถานที่ ที่ต้องการข้อมูล หลังจากนั้นระบบจะทำการปรับปรุงข้อมูล เพื่อให้แสดง สถานที่ตามที่ปรับแต่งไว้ เมื่อสถานที่ต่างๆ ได้แสดงขึ้นมาในระบบ จะสามารถทำการกดเลือก ี่ สถานที่ ที่สนใจ จากนั้นระบบจะปรากฏกล่องข้อความ ซึ่งภายในจะแสดงรายละเอียดต่างๆ ของ ิสถานที่นั้นๆ ที่ได้เลือกไว้

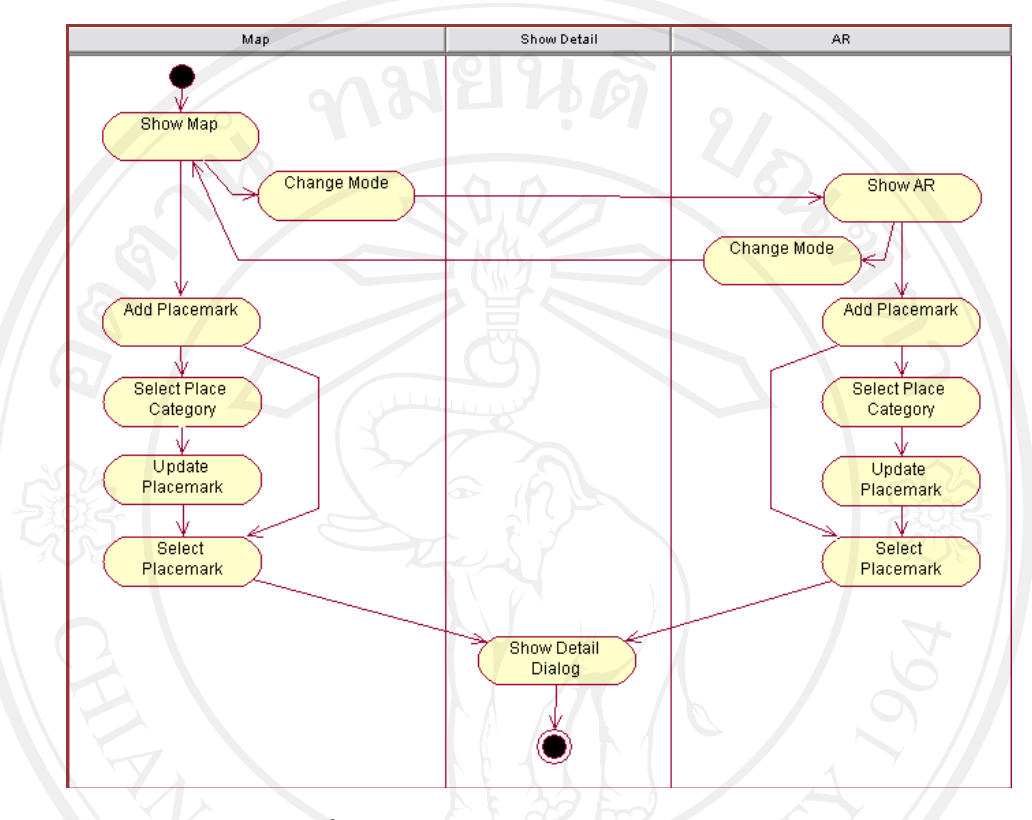

รูปที่ 4.5 แสดงแอคติวิตีไดอาแกรมของระบบ

4.2.5 รูปแบบข้อมูลเคเอ็มแอล

รูปแบบข้อมูลเคเอ็มแอล จะมีลักษณะ โครงสร้างตามมาตรฐานเอ๊กซ์เอ็มแอล คือจะมีการใช้ ี แทก (Tag) เพื่อบ่งบอกประเภทข้อมูล และภายในแทกจะเก็บข้อมูลนั้นไว้ ซึ่งเคเอ็มแอลจะมีแทกที่ ้สำคัญ ดังที่กล่าวไว้ในบทที่ 2 ข้อที่ 2.3

ข้อความที่แสดงในรูปที่ 4.6 เป็นตัวอย่างรูปแบบชุดข้อมูลของเคเอ็มแอล โดยในรูปแสดง การเก็บข้อมูลตัวอย่างโบราณสถานในจังหวัดเชียงใหม่ ซึ่งคือวัคอุโมงค์ โดยคำสั่งที่สำคัญคือแทก <Placemark> ซึ่งจะเก็บข้อมูลของสถานที่ต่างๆ ไว้ ซึ่งข้อมูลที่เก็บได้ มีดังนี้

- ชื่อของสถานที่เก็บไว้ในแทก <name> (ตัวอย่างในรูปที่ 4.6 บรรทัดที่ 6)
- รายละเอียดของสถานที่เก็บไว้ในแทก <description> ซึ่งข้อมูลในส่วนนี้สามารถ จัดเก็บข้อความ รูปภาพ สื่อประสม หรือลิ้งค์ได้ โดยเก็บในรูปแบบภาษา เอชทีเอ็มแอล (ตัวอย่างในรูปที่ 4.6 บรรทัดที่ 7)
- $\bullet$  ตำแหน่งของสถานที่เก็บไว้ในแทก <coordinates> ซึ่งปืนแทกลูกของแทก <Point> โดยจัดเก็บเป็นค่าตำแหน่งเส้นรังและเส้นแวง ตามลำดับ (ตัวอย่างในรูป  $\dot{\vec{\mathfrak n}}$  4.6 บรรทัดที่ 8 ถึงบรรทัดที่ 10)
- สำหรับการแยกแยะประเภทสถานที่นั้น จะใช้การระบุประเภทด้วยสัญลักษณ์ของ ประเภทสถานที่ ซึ่งจัดเก็บไว้ในแทก <name> (ตัวอย่างในรูปที่ 4.6 บรรทัดที่ 11)

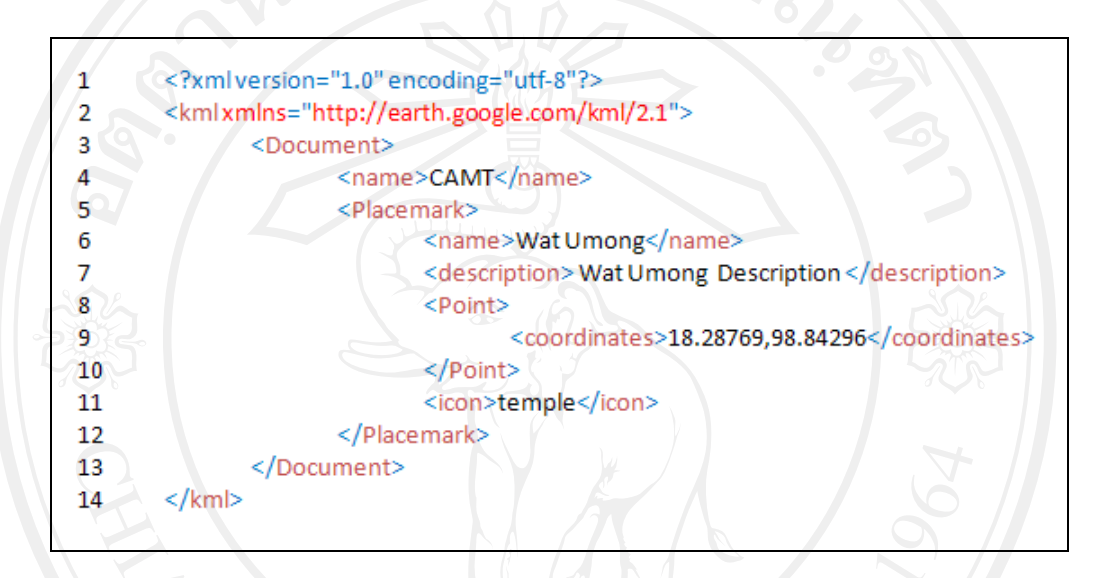

รูปที่ 4.6 แสคงตัวอย่างรูปแบบข้อมูลเคเอ็มแอล

### **4.3**

ผลการพัฒนาระบบสารสนเทศด้านการท่องเที่ยวด้วยความเป็นจริงเสริมบน โทรศัพท์เคลื่อนที่ ได้ออกมาเป็น ซอฟต์แวร์ที่สามารถติดตั้งและใช้งานบนโทรศัพท์เคลื่อนที่ระบบ แอนครอยค์ ตามข้อกำหนดความต้องการของระบบและการออกแบบระบบ โดยรายละเอียดของ การพัฒนาระบบ มีดังต่อไปนี้

4.3.1 การพัฒนาในส่วนการเชื่อมต่อกับเว็บเซอร์วิส

่ 2 ตำคับการทำงานในระคับรายละเอียดของระบบ เริ่มต้นด้วยการดึงข้อมูลเคเอ็มแอลมาจาก เว็บเซอร์วิสด้านการท่องเที่ยว โดยอาศัยพื้นฐานของการสื่อสารในมาตรฐานเอ็กซ์เอ็มแอล ดั้งนั้นจะ มีคลาสที่ใช้ในการเชื่อมต่อและแปลงข้อมูลมาใช้งาน คือคลาส KMLParser ซึ่งมีคำสั่งสำคัญอยู่ใน เมธอด getSteam() สำหรับทำการเชื่อมต่อเว็บเซอร์วิสด้วย

this.URL.openConnection().getInputSteam();

ซึ่งแหล่งข้อมูลนั้นจะต้องตั้งค่าตัวแปร URL ตามที่อยู่ของเว็บเซอร์วิสที่ จากนั้นคลาสนี้ก็ จะทำการดึงข้อมูล โดยมีตัวแปลงข้อมูลซึ่งนำเข้ามาจาก org.xmlpull.v1.XmlPullParser ซึ่งตัวแปลง ข้อมูลจะถูกเรียกค้วยคำสั่ง

 $\overline{X}$ Xml.newPullParser();

 $\sqrt{\phantom{a}}$  หลังจากนั้นจึงนำมาเก็บไว้ในตัวแปร message ซึ่งเป็นตัวแปรประเภทลิสต์ ซึ่งสามารถเก็บ ชุดข้อมูลที่แยกจัดเก็บเป็นระเบียนใด้ โดยการทำงานของกลาส KMLParser แสดงเป็นแผนภาพการ ไหล ดังรูปที่ 4.7

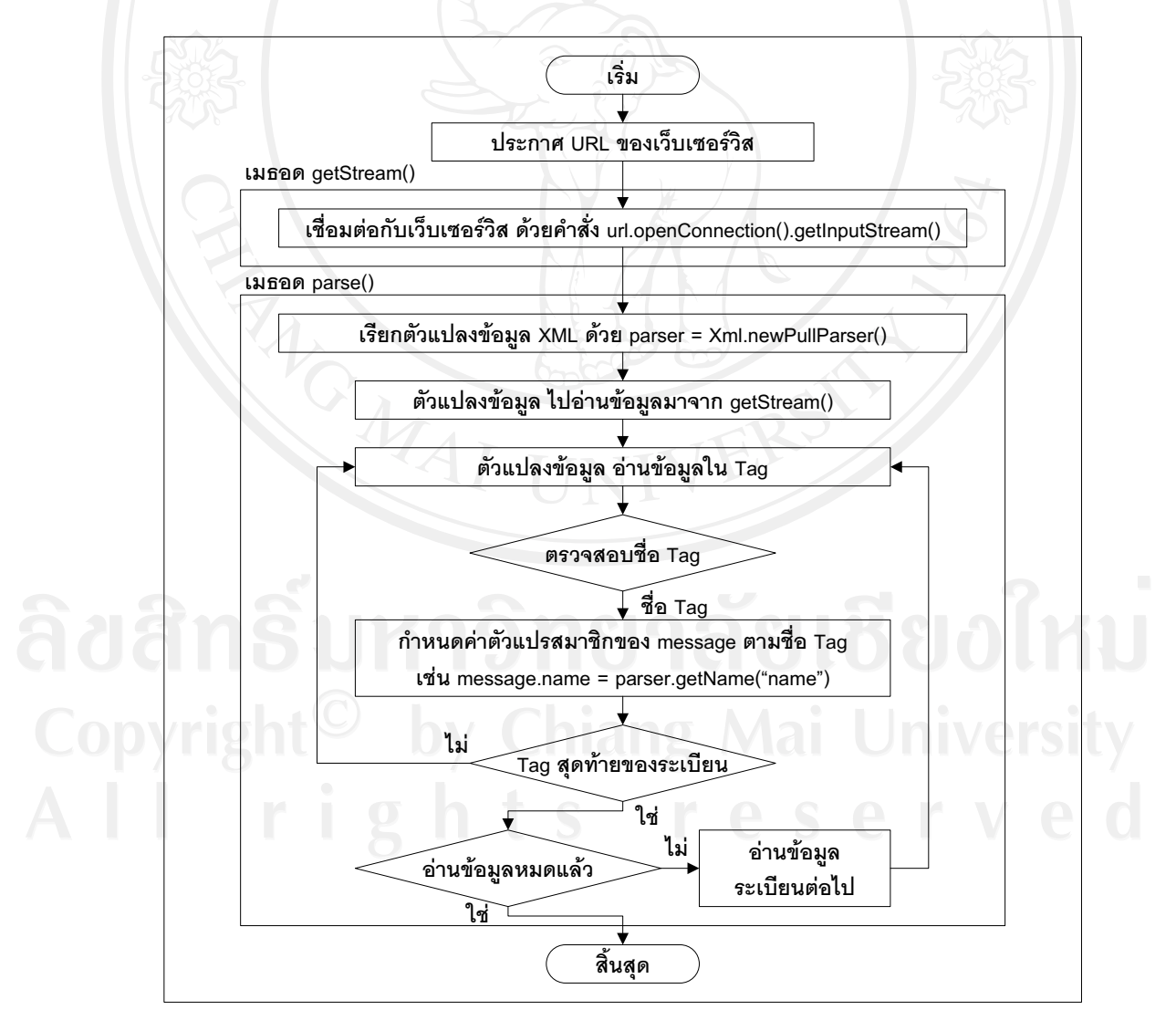

รูปที่ 4.7 แสดงแผนภาพการใหลชองคลาส KMLParser

หลังจากที่ระบบ ได้ทำการดึงข้อมูลมาจากเว็บเซอร์วิส ได้สำเร็จแล้ว ก็จะนำข้อมูล ไปแสดง ในการแสดงผลแบบแผนที่ และแบบความเป็นจริงเสริม

4.3.2 การพัฒนาในส่วนการแสดงผลแบบแผนที่

ในส่วนของการแสดงผลแบบแผนที่นั้น จะมีคลาสที่รับผิดชอบคือ คลาส MapActivity โดย เริ่มต้นด้วย การเรียกใช้คลาสที่จำเป็นสำหรับการแสดงแผนที่ มี 3 คลาสคือ MapController ใช้ สำหรับควบคุมการทำงานของแผนที่ MapView ใช้สำหรับเป็นพื้นที่ของการแสดงผลแผนที่ และ LocationManager ใช้สำหรับรับค่าตำแหน่งพิกัดมาจากระบบ GPS เพื่อกำหนดจุดศูนย์กลางของ แผนที่ให้ตรงกับตำแหน่งที่ใช้งานในขณะนั้น โดยทำการเรียกใช้ในเมธอด onCreate() เป็นการ เริ่มต้นวงจรการทำงานตามหลักการของแอนครอยด์ ซึ่งก่อนที่จะแสดงแผนที่ จะต้องทำการเพิ่มการ แสดงผลแผนที่ลงไปในการวางผัง main.xml จึงจะสามารถเรียกใช้งานได้

 --( ,%-- 7-"8)# -&-G ( 89-89\*&) message ของคลาส KMLParser ที่แปลงมาจากเว็บเซอร์วิสแล้ว ซึ่งการเพิ่มสถานที่ลงในแผนที่ ต้อง เริ่มจากการกำหนดสัญลักษณ์ประเภทของสถานที่ โดยจะต้องกำหนดรูปสัญลักษณ์ ที่ได้จัดเตรียม ไว้ในระบบให้ตรงกับประเภทสถานที่ ด้วยคำสั่ง

Drawable "*PlaceType*" = this.getResources().getDrawable(R.drawable."*IconImage*"); MapItemizedOverlay itemizedoverlay = new MapItemizedOverlay("*PlaceType*", this);

โดยตัวแปร PlaceType เป็นตัวแปรประเภท String ใช้สำหรับเก็บชื่อประเภทของสถานที่ ตัวแปร IconImage เป็นตัวแปรประเภท String ใช้สำหรับเก็บชื่อไฟล์รูปภาพสัญลักษณ์ประเภท สถานที่ จากนั้นจึงกำหนดตำแหน่งของสถานที่ ด้วยการกำหนดค่าละติจูดและค่าลองจิจูด ด้วยคำสั่ง

GeoPoint point = new GeoPoint("*Latitude*", "*Longitude*");

โดยตัวแปร Latitude เป็นตัวแปรประเภท Float ใช้สำหรับเก็บตำแหน่งเส้นละติจูดของ สถานที่ ตัวแปร Longitude เป็นตัวแปรประเภท Float ใช้สำหรับเก็บตำแหน่งเส้นลองจิจูดของ สถานที่ เมื่อกำหนดตำแหน่งใด้แล้ว จึงทำการเพิ่มข้อมูลต่างๆ ของสถานที่นั่นลงไป ด้วยคำสั่งใน หน้าค่อไป

OverlayItem overlayitem = new OverlayItem(point, "*PlaceName* ", "*PlaceDetail* "); itemizedoverlay.addOverlay(overlayitem);

โดยตัวแปร PlaceName เป็นตัวแปรประเภท String ใช้สำหรับเก็บชื่อของสถานที่ ตัวแปร PlaceDetail เป็นตัวแปรประเภท String ใช้สำหรับเก็บรายละเอียดของสถานที่

Ī

ี สำหรับการปรับปรุงการแสดงผลนั้น จะมีคำสั่งคล้ายกับการเพิ่มสถานที่ เพียงแต่รับค่าจาก ตัวเลือกประเภทของสถานที่ แล้วมาตรวจสอบเงื่อนไขเพื่อแสดงสถานที่ประเภทต่างๆ ลงไป

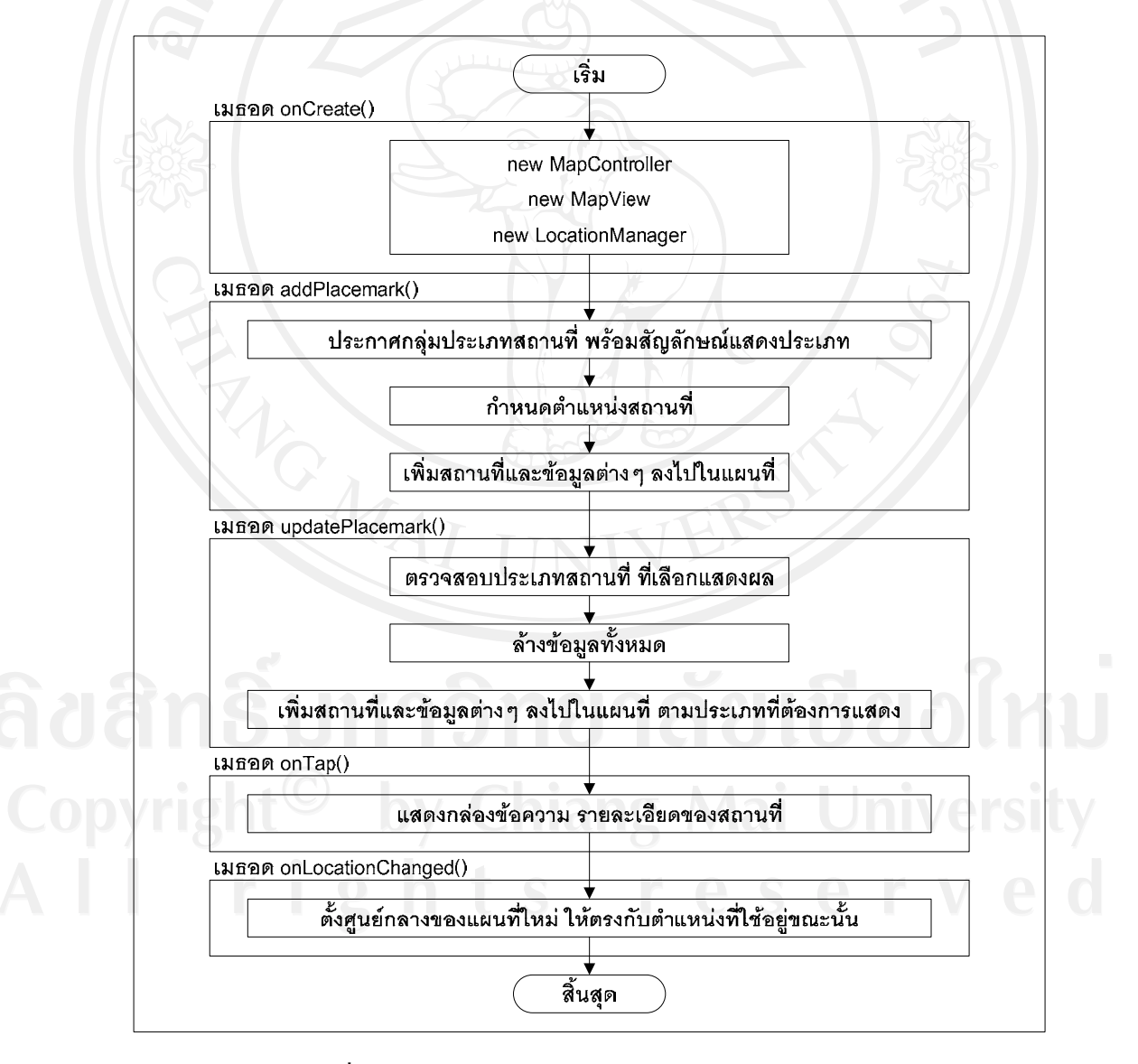

รูปที่ 4.8 แสดงแผนภาพการ ไหลชองคลาส MapActivity

จากรูปที่ 4.8 แสดงแผนภาพการใหลของคลาส MapActivity ซึ่งเมื่อผู้ใช้ได้ทำเลือกสถานที่ เพื่อดูรายละเอียด จะมีตัวตรวจจับเหตุการณ์ชื่อว่า onTap() โดยภายในจะใส่คำสั่งสำหรับการแสดง กล่องข้อความ ซึ่งสามารถกำหนดข้อมูลได้ว่า จะให้แสดงรายละเอียดของสถานที่ต่างๆ อย่างไร

ส่วนการปรับปรุงตำแหน่งจุดศูนย์กลางของแผนที่นั้น จะมีตัวตรวจจับเหตุการณ์ชื่อว่า onLocationChanged() ซึ่งจะรับค่าตำแหน่งจาก LocationManager มาตั้งจุดศูนย์กลางแผนที่ใหม่

4.3.3 การพัฒนาในส่วนการแสดงผลแบบความเป็นจริงเสริม

ี่ ในส่วนของการแสคงผลแบบความเป็นจริงเสริมนั้น จะมีคลาสที่รับผิดชอบคือ คลาส ARActivity โดยก่อนจะใช้งานระบบความเป็นจริงเสริมใด้นั้น จะต้องกำหนดตัวแปรสถานที่หรือ POIs ไว้ในระดับโปรแกรมประยุกต์ เพื่อส่งข้อมูลไปให้เครื่องมือสร้างความเป็นจริงเสริมหรือวิกิ จูดนำไปใช้งานได้ โดยในการพัฒนาต้องนำเข้าชุดกำสั่งชื่อว่า wikitudearintent.jar ซึ่งต้อง ลงทะเบียนสมัครเข้าใช้งานพร้อมรับชุดคำสั่งจากเว็บไซต์ www.wikitude.org

 $\parallel$  – ี  $\odot$ ในการทำงานนั้น จะเริ่มต้นค้วยเมธอด startAR() ซึ่งภายในจะเรียกวิกิจูดขึ้นมา ค้วยคำสั่ง

new WikitudeARIntent(this.getApplication());

หลังจากที่เรียกวิกิจูดขึ้นมาใช้งานได้แล้ว ก็จะทำการเพิ่มสถานที่ลงไปในระบบความเป็น จริงเสริม โดยนำค่าชุดตัวแปร message ของคลาส KMLParser ที่แปลงมาจากเว็บเซอร์วิสแล้ว มา เพิ่มลงไป ด้วยคำสั่ง

WikitudePOIpoi = new WikitudePOI("*Latitude*", "*Longitude*",

0, "*PlaceName* ", "*PlaceDetail* "); intent.addPOIs(poi);

Ī

โดยตัวแปร Latitude เป็นตัวแปรประเภท Float ใช้สำหรับเก็บตำแหน่งเส้นละติจูดของ สถานที่ ตัวแปร Longitude เป็นตัวแปรประเภท Float ใช้สำหรับเก็บตำแหน่งเส้นลองจิจูดของ สถานที่ ตัวแปร PlaceName เป็นตัวแปรประเภท String ใช้สำหรับเก็บชื่อของสถานที่ ตัวแปร PlaceDetail เป็นตัวแปรประเภท String ใช้สำหรับเก็บรายละเอียดของสถานที่ หลังจากนั้นจึงทำการ กำหนดรูปสัญลักษณ์ประเภทของสถานที่ต่างๆ ด้วยคำสั่งในหน้าต่อไป

poi.setIconResource(R.drawable." *IconImage*");

โดยตัวแปร IconImage เป็นตัวแปรประเภท String ใช้สำหรับเก็บชื่อไฟล์รูปภาพสัญลักษณ์ ประเภทสถานที่ สำหรับวิกิจูดนั้นใด้เตรียมการแสดงข้อมูลรายละเอียดของสถานที่ไว้ให้แล้ว โดย จะสามารถแสดงข้อความ ตัวเชื่อมโยงไปยังเว็บไซต์ภายนอก และบอกระยะทางระหว่างจุดที่เราใช้ งานกับตำแหน่งสถานที่ที่สนใจ ส่วนการปรับปรุงการแสดงผลนั้น จะมีคำสั่งคล้ายกับการเพิ่ม สถานที่ เพียงแต่รับค่าจากตัวเลือกประเภทของสถานที่ แล้วมาตรวจสอบเงื่อนใบเพื่อแสดงสถานที่ ประเภทต่างๆ โดยการทำงานของคลาส ARActivity แสดงเป็นแผนภาพการไหล ดังรูปที่ 4.9

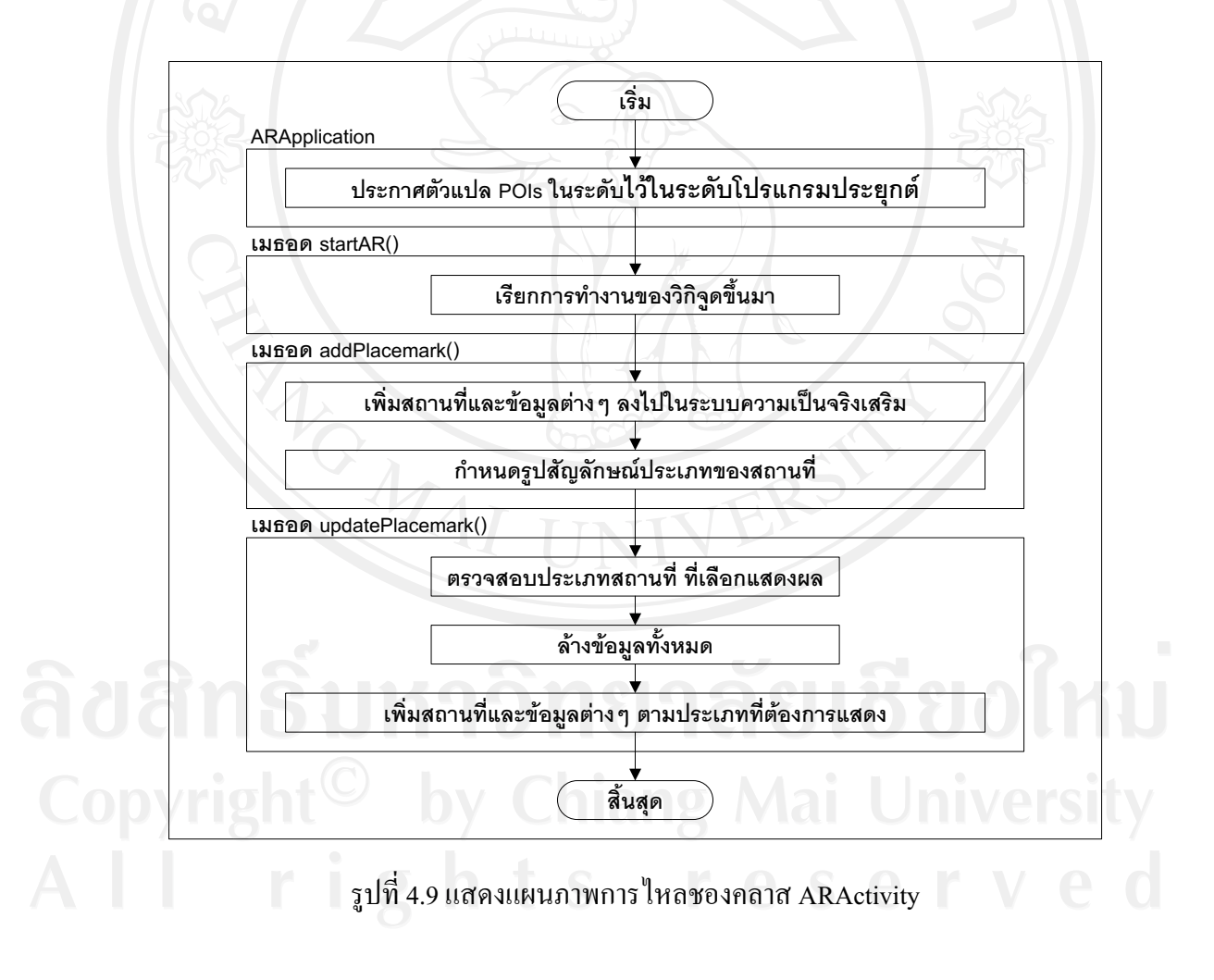

4.3.4 หน้าจอการทำงานของระบบ

จากการพัฒนาระบบ ได้ระบบที่แสดงผลหน้าจอการทำงาน ตามงานหลักที่เอกสารความ ต้องการและเอกสารการออกแบบได้กำหนดไว้ ซึ่งมี 2 ส่วนหลักคือ การแสดงผลในรูปแบบแผนที่

- และการแสดงผลในรูปแบบความเป็นจริงเสริม โดยที่หน้าจอการทำงานของทั้ง 2 ระบบ สามารถ ิสลับการแสดงผลไปมาได้ ซึ่งภาพหน้าจอที่ได้จากการพัฒนา มีรายละเอียดดังนี้
	- การแสดงผลในรูปแบบแผนที่

เมื่อเข้าสู่ระบบ สิ่งแรกที่จะพบ คือการแสคงผลในรูปแบบแผนที่ โดยจุดศูนย์กลางแผนที่ ้จะตรงกับตำแหน่งที่กำลังใช้งาน ซึ่งแผนที่นี้จะสามารถเลื่อน ย่อ หรือขยายได้ เมื่อเริ่มต้นใช้งาน ระบบจะแสดงสถานที่ทุกประเภท ในบริเวณที่ใช้งานนั้นๆ ตามข้อมูลที่ได้มาจากเว็บเซอร์วิส

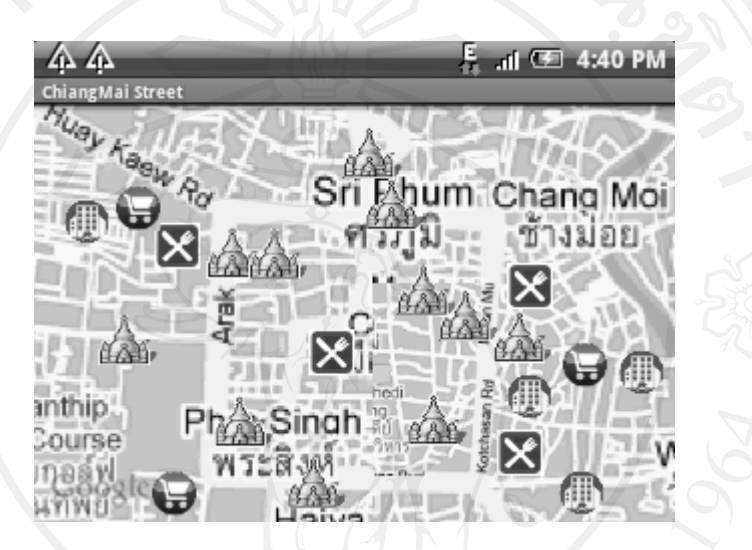

รูปที่ 4.10 แสดงหน้าจอระบบแผนที่

ข้อมูลรายละเอียดของสถานที่ในการแสดงผลแบบแผนที่

เมื่อเลือกสถานที่ด้วยการกดสัญลักษณ์ที่สนใจ จะปรากฏข้อมูลรายละเอียดของสถานที่นั้น

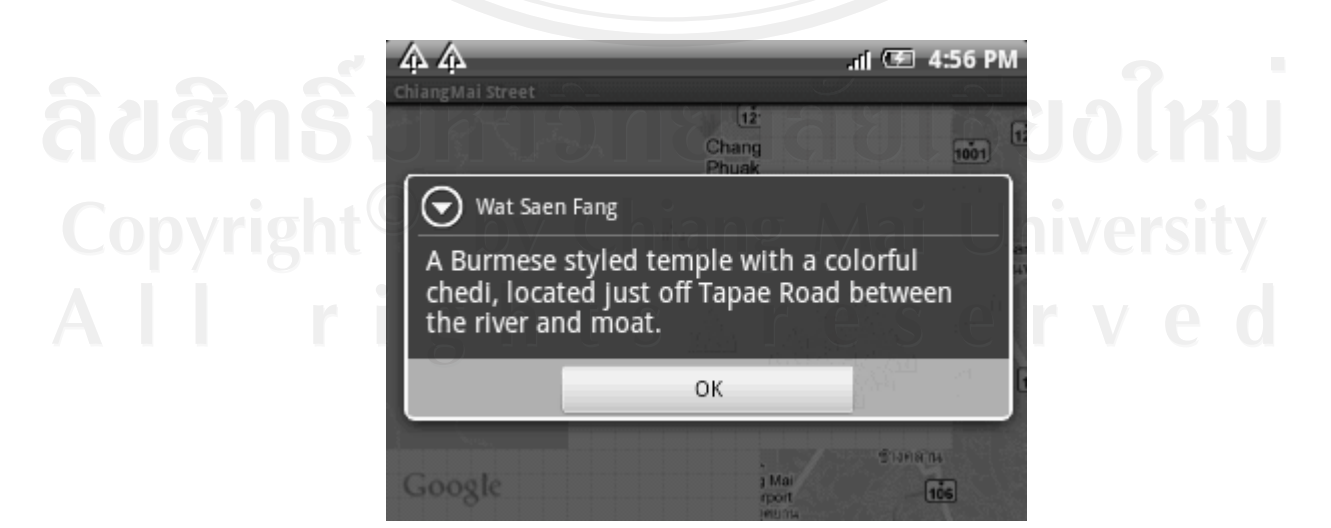

รูปที่ 4.11 แสดงหน้าจอข้อมูลรายละเอียดของสถานที่ ในระบบแผนที่

ระบบความเป็นจริงเสริม

เมื่อทำการเปลี่ยนจากระบบแผนที่ ไปเป็นระบบความเป็นจริงเสริม จะปรากฏภาพถ่ายจาก ้ด้านกล้องขึ้นมา พร้อมทั้งหน้าจอเรดาห์ บอกรัศมีในการแสดงผล และทิศทางที่หันหน้าไป เมื่อ ้เลื่อนกล้องไปตามจุดเล็กๆ บนหน้าจอเรดาห์ จะปรากฏสัญลักษณ์ของสถานที่ต่างๆ เหมือนที่ ปรากฏบนระบบแผนที่

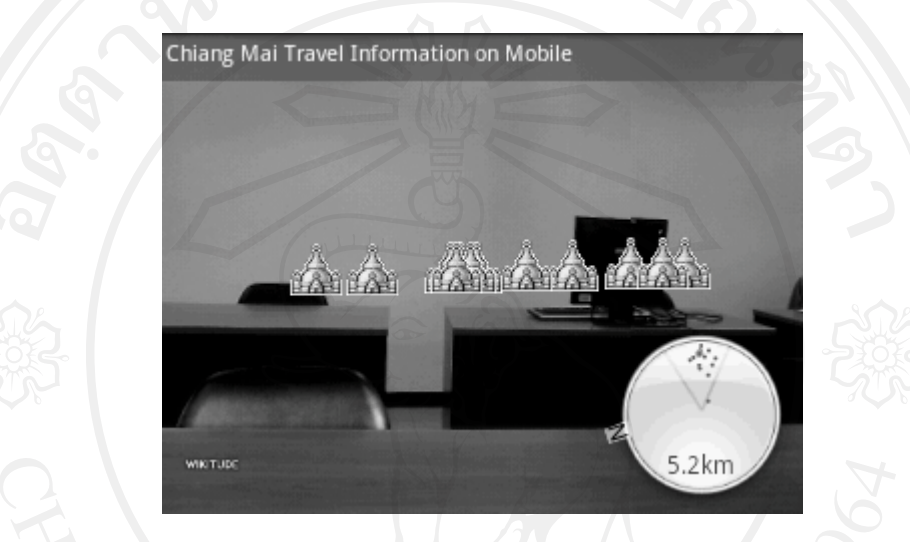

รูปที่ 4.12 แสดงหน้าจอระบบความเป็นจริงเสริม

ข้อมูลรายละเอียดของสถานที่ในการแสดงผลแบบความเป็นจริงเสริม ้ เมื่อเลือกสถานที่ด้วยการกดสัญลักษณ์ที่สนใจ จะปรากฏข้อมูลรายละเอียดของสถานที่นั้น โดยในระบบนี้ จะแสดงระยะห่างระหว่างตำแหน่งที่ใช้งาน กับตำแหน่งของสถานที่นั้นด้วย

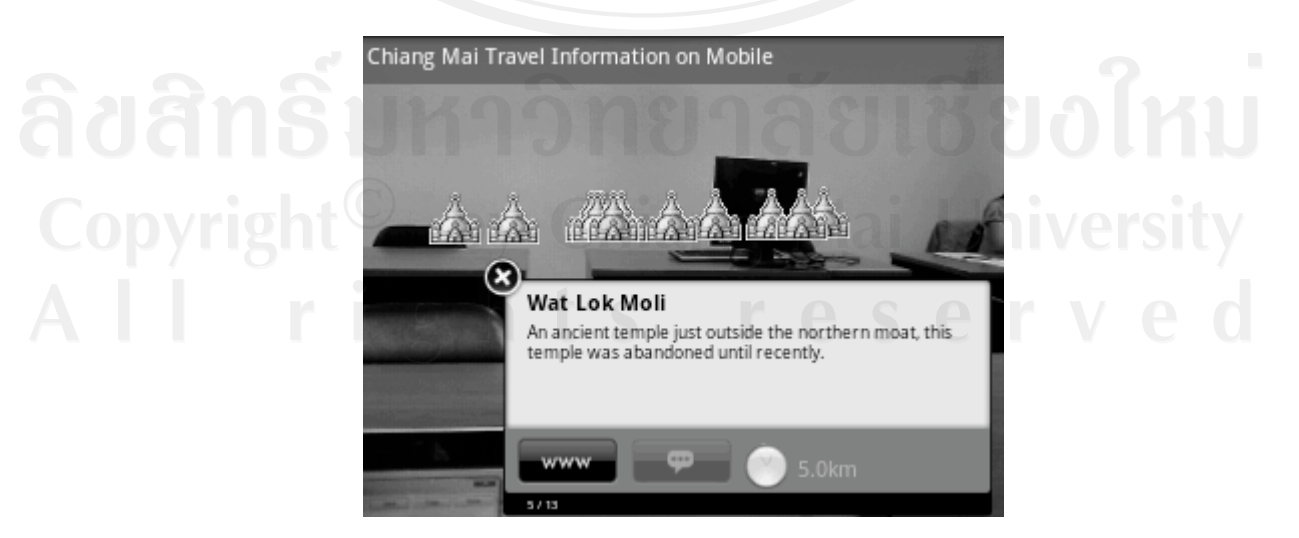

รูปที่ 4.13 แสดงหน้าจอข้อมูลรายละเอียดของสถานที่ ในระบบความเป็นจริงเสริม

● การเชื่อมโยงข้อมูลออกใปยังแหล่งข้อมูลภายนอก

หากข้อมูลของสถานที่นั้น มีการเชื่อมโยงกับข้อมูลภายนอก ระบบก็จะทำการเชื่อมโยงให้

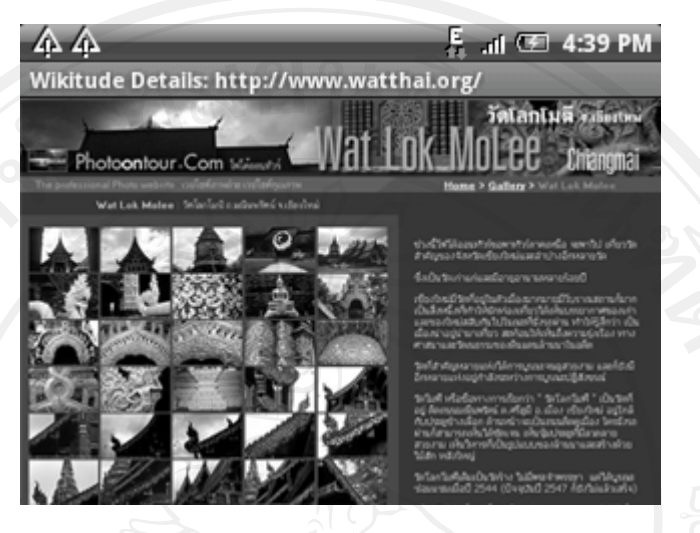

รูปที่ 4.14 แสดงหน้าจอแหล่งข้อมูลภายนอกที่ถูกเชื่องโยงกับข้อมูลของสถานที่ ที่สนใจ

• การเลือกแสดงประเภทของสถานที่

เมื่อต้องการเลือกดูสถานที่เฉพาะบางประเภท จะมีคำสั่งให้เลือกดูได้ โดยการทำ เครื่องหมายถูกหน้าประเภทสถานที่ที่ต้องการ

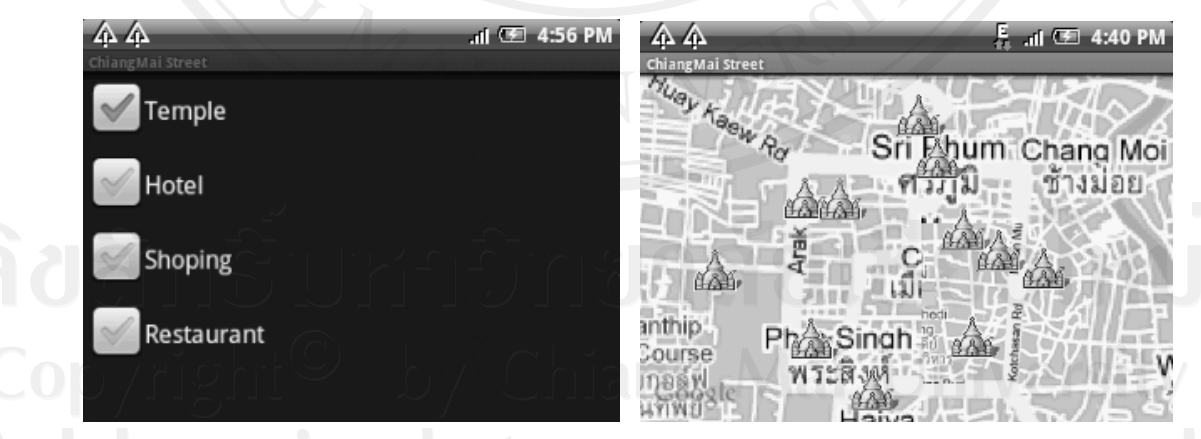

ัฐปที่ 4.15 แสดงหน้าจอการเลือกประเภทของสถานที่ ที่ต้องการ

### 4.4 ผลการทดสอบระบบ

หลังจากกระบวนการพัฒนาเสร็จสิ้น ได้ทำการทดสอบการทำงานของระบบสารสนเทศ ้ด้านการท่องเที่ยวด้วยความเป็นจริงเสริมบนโทรศัพท์เคลื่อนที่ เพื่อตรวจสอบและค้นหา

จุดบกพร่องและปัญหาของระบบ โดยมีการทดสอบแบ่งเป็นระดับหน่วยย่อย ระดับการผสานหน่วย ย่อย และการทดสอบระบบภายใต้สภาพแวดล้อมการใช้งานจริง ซึ่งผลการทดสอบดังต่อไปนี้

4.4.1 การทดสอบในระดับหน่วยย่อย

ในการทดสอบนั้น จะเป็นการทดสอบโดยแยกทดสอบระบบเป็นส่วนๆ เพื่อให้แต่ละ ระบบสามารถทำงานใด้อย่างถูกต้อง ซึ่งการทดสอบนี้ ผู้ทดสอบเป็นทีมทดสอบ ซึ่งเป็นหนึ่งใน ทีมงานพัฒนา โดยมีการทดสอบ 2 ส่วนคือ การทำงานในรูปแบบแผนที่และการทำงานในรูปแบบ ้ความเป็นจริงเสริม ซึ่งมีรายละเอียดผลการทดสอบ ดังในตารางที่ 4.1 และ 4.2

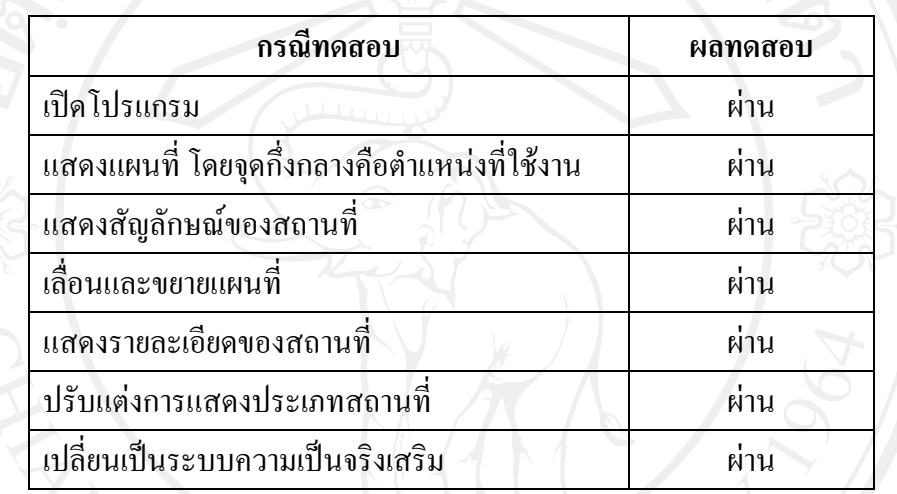

ิตารางที่ 4.1 ผลการทดสอบการทำงานในรูปแบบแผนที่

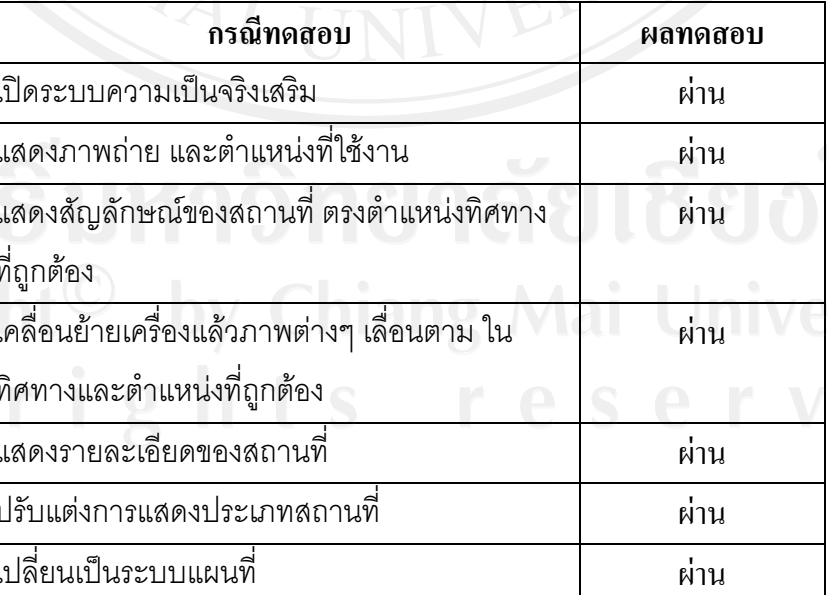

ตารางที่ 4.2 ผลการทดสอบการทำงานในรูปแบบความเป็นจริงเสริม

442 การทดสอบในระดับการผสานหน่วยย่อย

ในการทดสอบนั้น จะเป็นการทดสอบโดยนำระบบย่อยที่ทดสอบผ่านแล้ว มารวมกันและ ทดสอบอีกครั้งหนึ่ง โดยการทดสอบครั้ง จะติดตั้งระบบบนโทรศัพท์เคลื่อนที่จริง เนื่องจากการ รวมระบบย่อยให้ทำงานด้วยกัน จำเป็นต้องทำงานบนอุปกรณ์จริงเท่านั้น แล้วหลังจากนั้นจึงทำการ ทดสอบว่าระบบที่ติดตั้งลงไปแล้ว สามารถทำงานได้หรือไม่ ซึ่งมีผลการทดสอบ ดังในตารางที่ 4.3

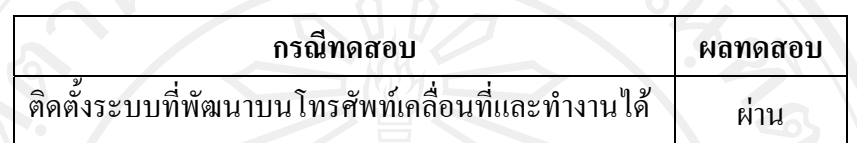

ตารางที่ 4.3 ผลการทดสอบการทำงานในระดับการผสานหน่วยย่อย

ี 4.4.3 การทดสอบระบบภายใต้สภาพแวดล้อมการใช้งานจริง

ในการทดสอบนั้น จะเป็นการทดสอบระบบด้วยการใช้งานจริง โดยนำไปให้ผู้ใช้งานจริง เป็นผู้ทดสอบ ซึ่งรายละเอียดการทดสอบนั้น ใช้กรณีทดสอบเดียวกับการทดสอบในระดับหน่วย ย่อย ทั้ง 2 ส่วน ดังกรณีทดสอบในตารางที่ 4.1 และ 4.2 ซึ่งใด้ผลการทดสอบคือ ผ่านทุกกรณี

นอกจากการทดสอบตามกรณีทดสอบที่ออกแบบไว้แล้ว ยังมีการทดสอบประสิทธิภาพการ ทำงานของระบบ ด้วยการทดสอบความแม่นยำของการระบุตำแหน่ง เนื่องจากระบบจีพีเอส มี ข้อเสียคือ จะระบุตำแหน่งแม่นยำก็ต่อเมื่อสามารถรับสัญญาณคาวเทียม ซึ่งหากรับสัญญาณไม่ได้ ก็ ้จะใช้ระบบเอ-จีพีเอส ที่อ้างอิงตำแหน่งจากเสาบริการสัญญาณโทรศัพท์ แต่ความแม่นยำก็จะลดลง ไป จึงต้องมีการทดสอบตามสภาพแวดล้อมในการทำงานจริง โดยผลการทดสอบ มีรายละเอียดดัง ้ตารางที่ 4.4 ทั้งนี้ประสิทธิภาพการทำงานของอุปกรณ์ที่ต่างกัน อาจทำให้ความแม่นยำแตกต่างกัน ไปด้วย ซึ่งการทดสอบนี้ เป็นเพียงการประมาณ จากการทดสอบบนอุปกรณ์หลายๆ รุ่นเท่านั้น

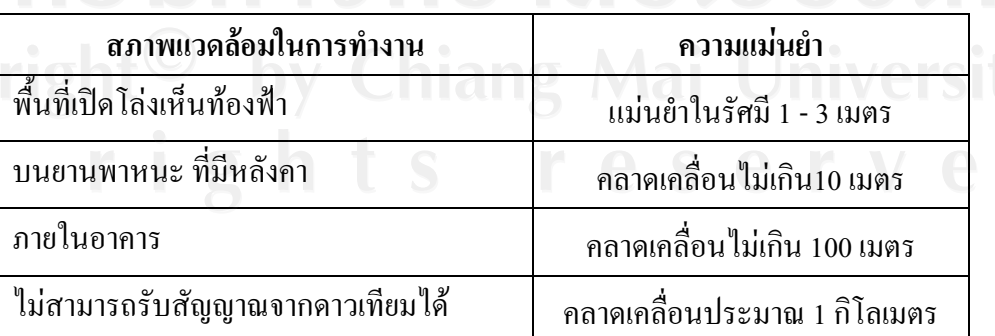

ิตารางที่ 4.4 การทดสอบความแม่นยำของการระบุตำแหน่ง

### 4.5 แผนการบำรุงรักษาระบบ

ี ผลจากกระบวนการบำรุงรักษาระบบคือ แผนการบำรุงรักษาระบบ เนื่องจากระบบยังไม่มี ึการใช้งานจริง จึงต้องเตรียมแผนขั้นตอนการคำเนินการเพื่อรองรับปัญหาที่จะเกิดขึ้น ซึ่งมี รายละเกียดดังนี้

1. ร้องขอการเปลี่ยนแปลง ซึ่งการบำรุงรักษาระบบ จะเริ่มต้น ได้ก็ต่อเมื่อ มีการยื่นข้อเสนอ หรือคำร้องขอให้มีการเปลี่ยนแปลง หรือแจ้งปัญหาจากผู้ใช้ โดยจะเตรียมช่องทางการติดต่อ ระหว่างผู้ใช้งานกับทีมงานไว้ ผ่านอีเมล์และเว็บไซต์

2. วิเคราะห์ข้อเสนอการบำรุงรักษา นำคำร้องมาจำแนกประเภทของการบำรุงรักษา จากนั้น ้จะพิจารณาคำร้องดังกล่าวเพื่อการขออนุมัติการเปลี่ยนแปลง โดยพิจารณาจากการประมาณการ ีขนาด ผลกระทบ ความเป็นไปได้และค่าใช้จ่ายของการเปลี่ยนแปลง พร้อมจัดลำดับความสำคัญ ้ของการเปลี่ยนแปลง กำหนดระยะเวลาและวิธีการในการดำเนินการ

่ 3. ออกแบบ ทำการออกแบบส่วนที่ต้องได้รับการเปลี่ยนแปลงแก้ไข และส่วนอื่นๆ ที่ ได้รับผลกระทบทั้งหมด แก้ไขเอกสารทั้งหมดที่เกี่ยวข้องกับส่วนที่ได้รับผลกระทบ ออกแบบกรณี ทดสอบสำหรับส่วนใหม่ที่ผ่านการแก้ไขแล้ว พิจารณาเอกสารข้อกำหนดความต้องการเพื่อ ปรับปรุงให้ตรงกับรุ่นของซอฟต์แวร์ และปรับปรุงรายการซ่อมบำรุง

4. คำเนินงานซ่อมบำรุง เริ่มคำเนินการแก้ไขคำสั่งโปรแกรมในส่วนที่ได้รับผลกระทบทีละ ส่วน แล้วนำมาประสานเข้าด้วยกัน

5. ทคสอบระบบ นำกรณีทคสอบที่ได้ออกแบบไว้มาใช้ทคสอบ ตามขั้นตอนการทคสอบ หลังการพัฒนา

6. ทดสอบการยอมรับ เป็นการทดสอบเพื่อทำให้มั่นใจว่าระบบรุ่นใหม่ที่ผ่านการแก้ไข แล้วนั้น เป็นที่ยอมรับของผ้ใช้ด้วย

7. เปลี่ยนระบบใหม่ เมื่อมีระบบรุ่นใหม่ออกมา โดยจะมีการแจ้งให้ผู้ใช้งานทราบและ ้ดำเนินการดาว์นโหลดระบบรุ่นใหม่มาติดตั้ง โดยระบบการติดตั้งจะปรับปรุงระบบรุ่นเก่า ให้ กลายเป็นระบบรุ่นใหม่โดยอัตโนมัติ

#### 4.6 ผลตอบกลับ

จากรูปแบบกระบวนการพัฒนาระบบตามรูปแบบจำลองน้ำตก แต่ละกระบวนการ จะมีผล ็ตอบกลับ ไปยังกระบวนการก่อนหน้า ซึ่งมีรายละเอียดดังนี้ดังนี้

1. การออกแบบระบบ

ผลตอบกลับคือ การออกแบบทุกส่วนสอดคล้องกับเอกสารกำหนดความต้องการ

ว การพัฒนาระบบ

ผลตอบกลับคือ การพัฒนาทุกส่วนสอดคล้องกับเอกสารการออกแบบ

3. การทดสอบระบบ

ผลตอบกลับคือ การทดสอบทุกส่วน ผ่านการทดสอบ และสอดคล้องกับเอกสารกำหนด ้ ความต้องการ เอกสารการออกแบบ รวมถึงการพัฒนา แต่มีข้อเสนอแนะจากการทดสอบภายใต้ ิสภาพการทำงานจริงโดยผู้ใช้งาน ว่า ต้องการให้ระบบความเป็นจริงเสริม สามารถแสดงสถานที่ ้ออกมาในรูปแบบ 3 มิติ ซึ่งเสนอแนะนี้จะถูกนำไปพิจารณา เพื่อพัฒนาออกมาในระบบรุ่นถัดไป

4. การบำรุงรักษาระบบ

ี่ผลตอบกลับจากกระบวนการนี้ยังไม่มี เนื่องจากยังไม่มีการใช้งานระบบจริง แต่ผลตอบ ึกลับของกระบวนการนี้ ก็คือคำร้องขอการเปลี่ยนแปลงและแก้ไขปัญหา โดยจะบันทึกไว้ เพื่อใช้ใน ึการปรับปรุงความต้องการ การออกแบบ การพัฒนาและการทดสอบ ในการสร้างระบบรุ่นต่อไป

์ ในบทนี้ได้แสดงผลลัพธ์จากการวิจัย โดยทำตามวิธีวิจัย ที่นำเสนอในบทก่อนหน้านี้ ซึ่งมี ้การออกแบบวิธีการตามรูปแบบการพัฒนาแบบน้ำตก โดยกระบวนการที่ทำสมบูรณ์คือ การ ้กำหนดความต้องการ การออกแบบระบบ \ การพัฒนาระบบ และการทดสอบระบบ ส่วนการ ้บำรุงรักษาระบบนั้น ทำได้เพียงแค่วางแผน ไม่สามารถดำเนินการได้เนื่องจากระบบยังไม่มีการใช้ ึงานจริง โดยหลังจากการคำเนินการตามกระบวนการต่างๆ จนได้ระบบที่สมบูรณ์แล้ว ได้มีผลสรุป และข้อเสนอแนะจากการคำเนินการ ซึ่งจะได้ถูกกล่าวในบทถัดไป

36